# Download Please

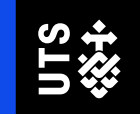

**PowerBI File –**

goo.gl/347x44

https://goo.gl/347x44

**Excel File** https://goo.gl/7gWBuu

# Data Visualisation with PowerBI

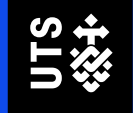

How UTS Library is experimenting with data visualization tools

**Rebecca Dale – Project Officer**

# **Why the library is interested in data visualisation**

- **Digital and data literacy are the literacies of present and future.**
- **Datasets are increasingly part of library collections and student experience.**
- **Assisting students in the finding and appraising of datasets.**
- **The library supports software such as Cloudstor, Stash and eNotebooks which house different kinds of data.**

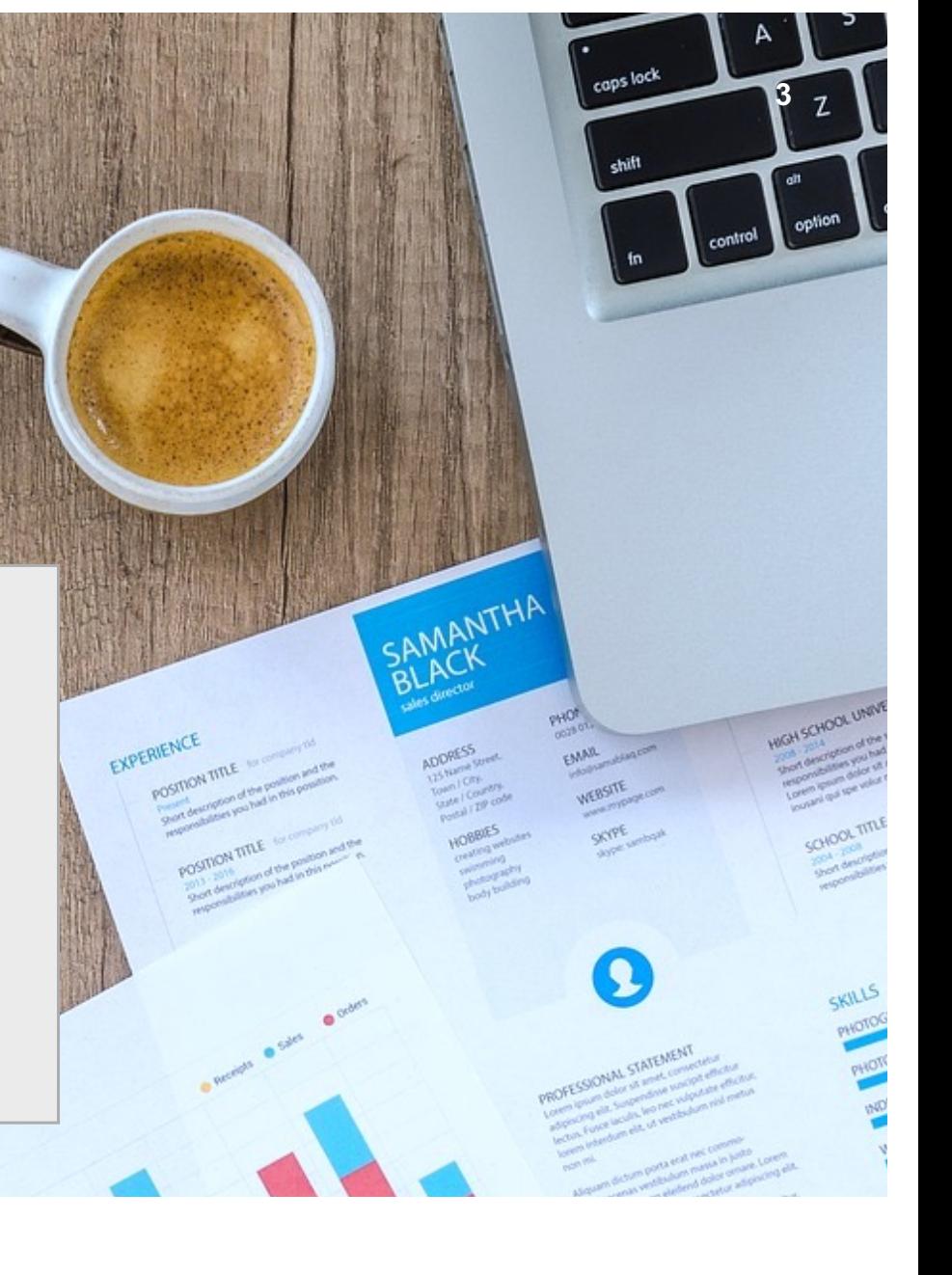

## **Data Visualisation can…**

- **Communicating the findings of research**
- **Managing with oversized datasets that can't be read in the traditional way**
- **Showing relationships**
- **Revealing patterns and outliers that you mightn't have noticed otherwise**

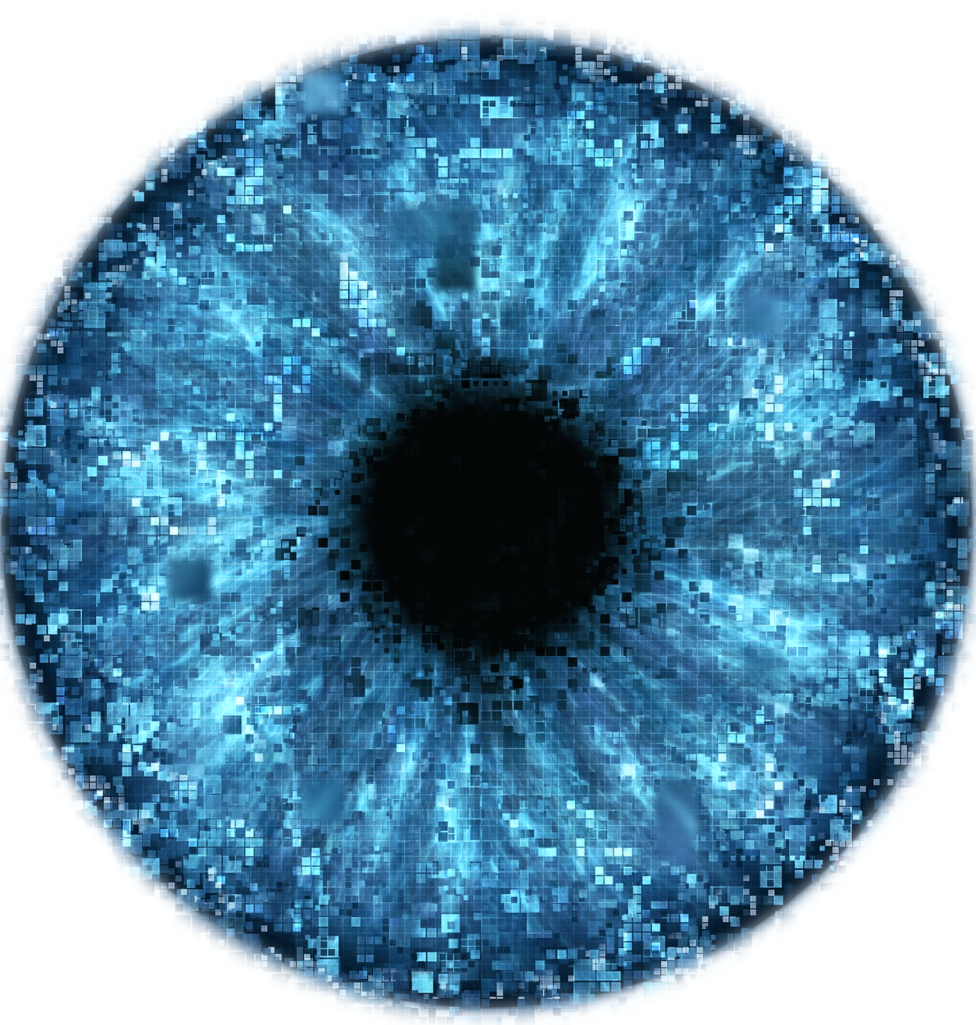

### **What the library has done with data so far…**

- Data team and a dedicated data librarian
- Workshops, classes and consultations
- Support for Stash, Cloudstor, eNotebooks
- Open Access and eScholarship
- Reshub sessions data visualisation

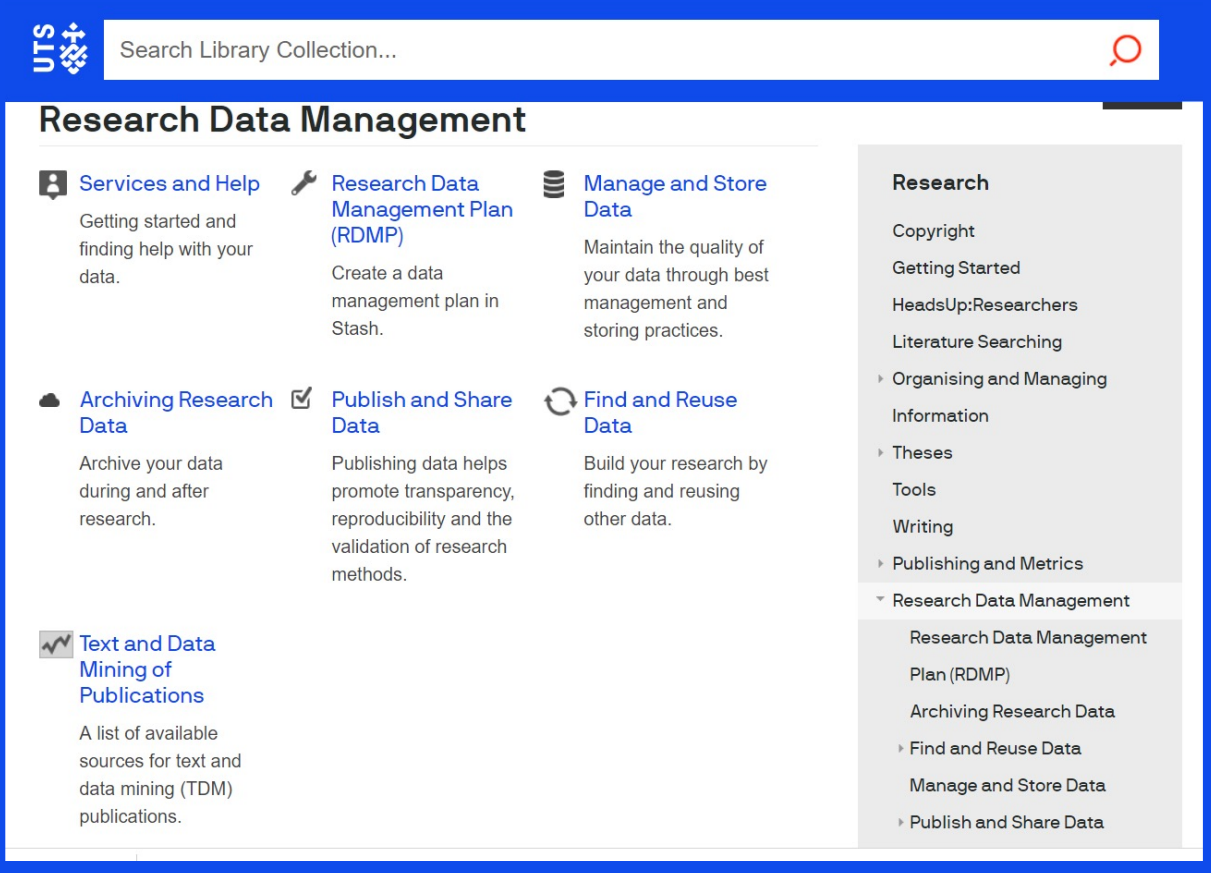

# **Approaches - Data visualization as a storytelling mechanism**

**Tableau Public example - The Rain in Spain**

The heights of Spanish cities and their rainfall - tried to see if the rain falls mainly on the plain

(It turns out it doesn't really - it tends to fall on the coast)

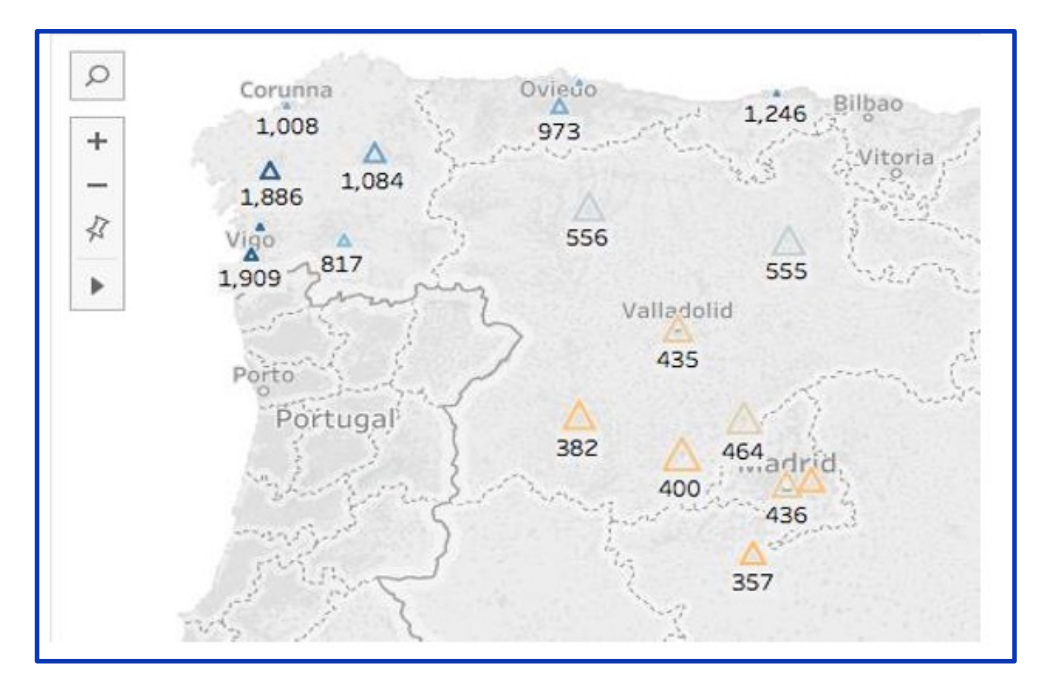

### A story in three parts:

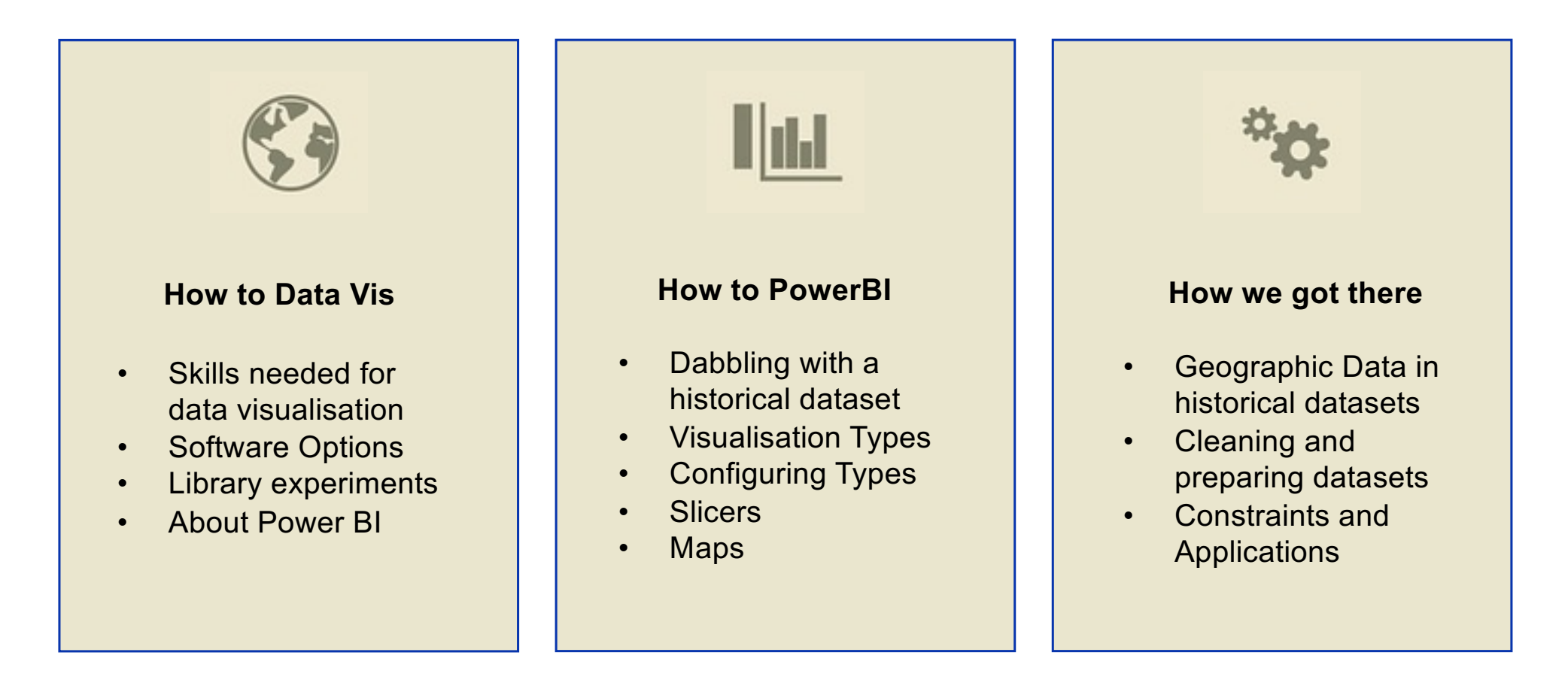

## **Skills and tools required to work in this space**

- Finding / creating and cleaning data
- Statistical competencies
- Using software packages (eg: Excel, Tableau, Power BI)
- At the higher level awareness of coding (eg: Python, JSON)
- A knowledge of how to get help / self train / be aware of the complexities involved in various tasks

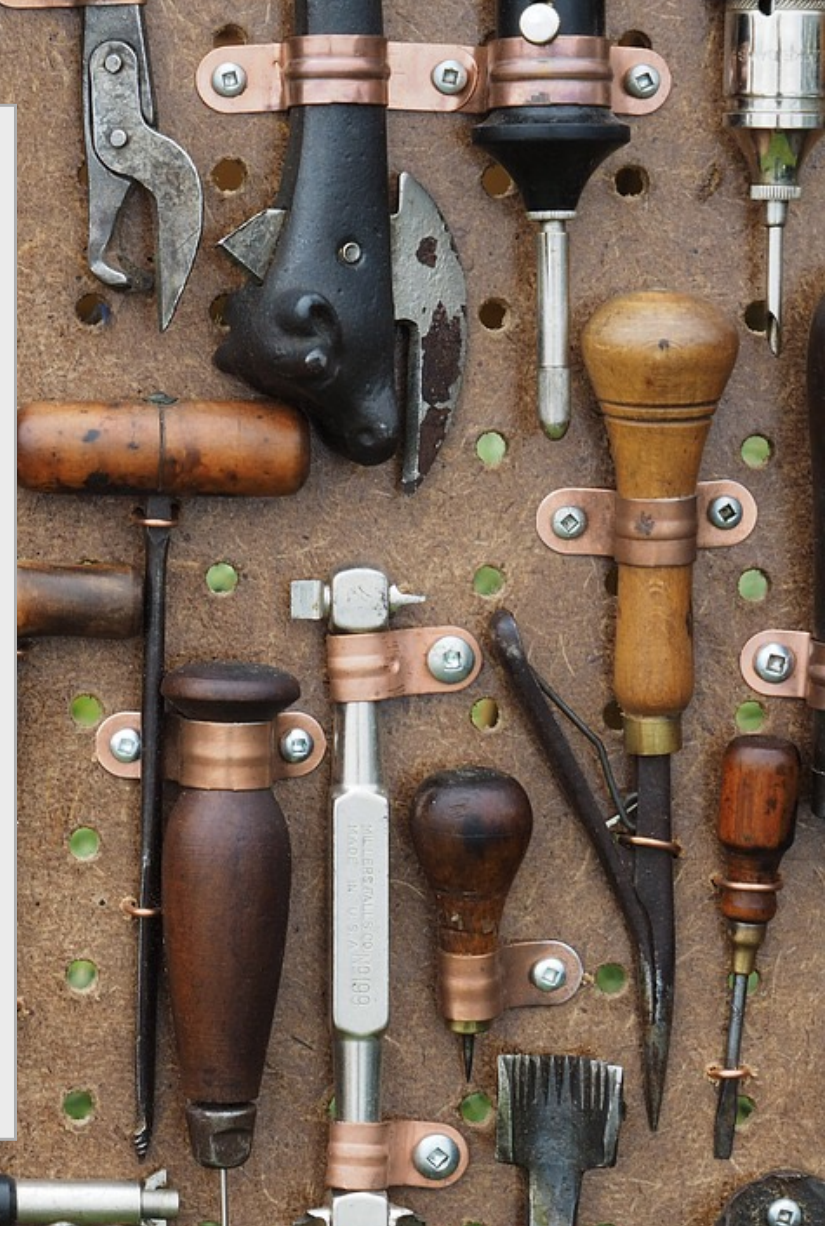

### In terms of the tools we are presenting today (and the nature your project) the ease of use ranges from..

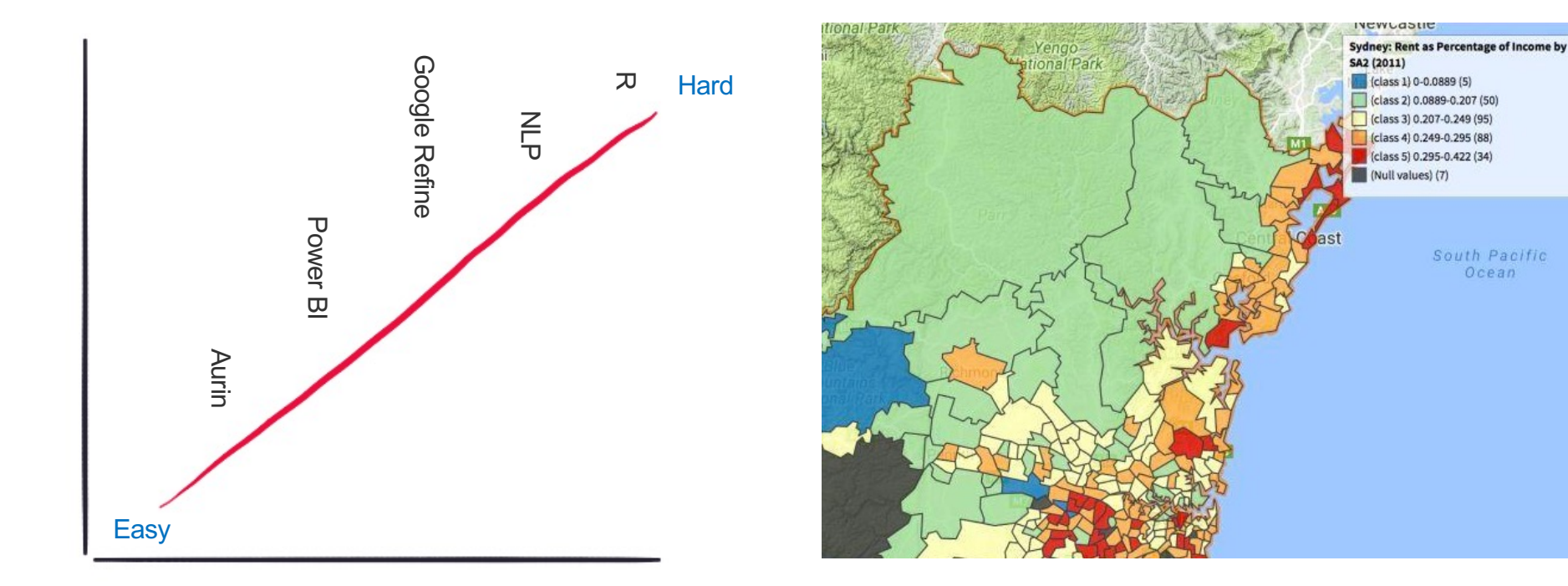

### Desktop softwares (easy to middling)

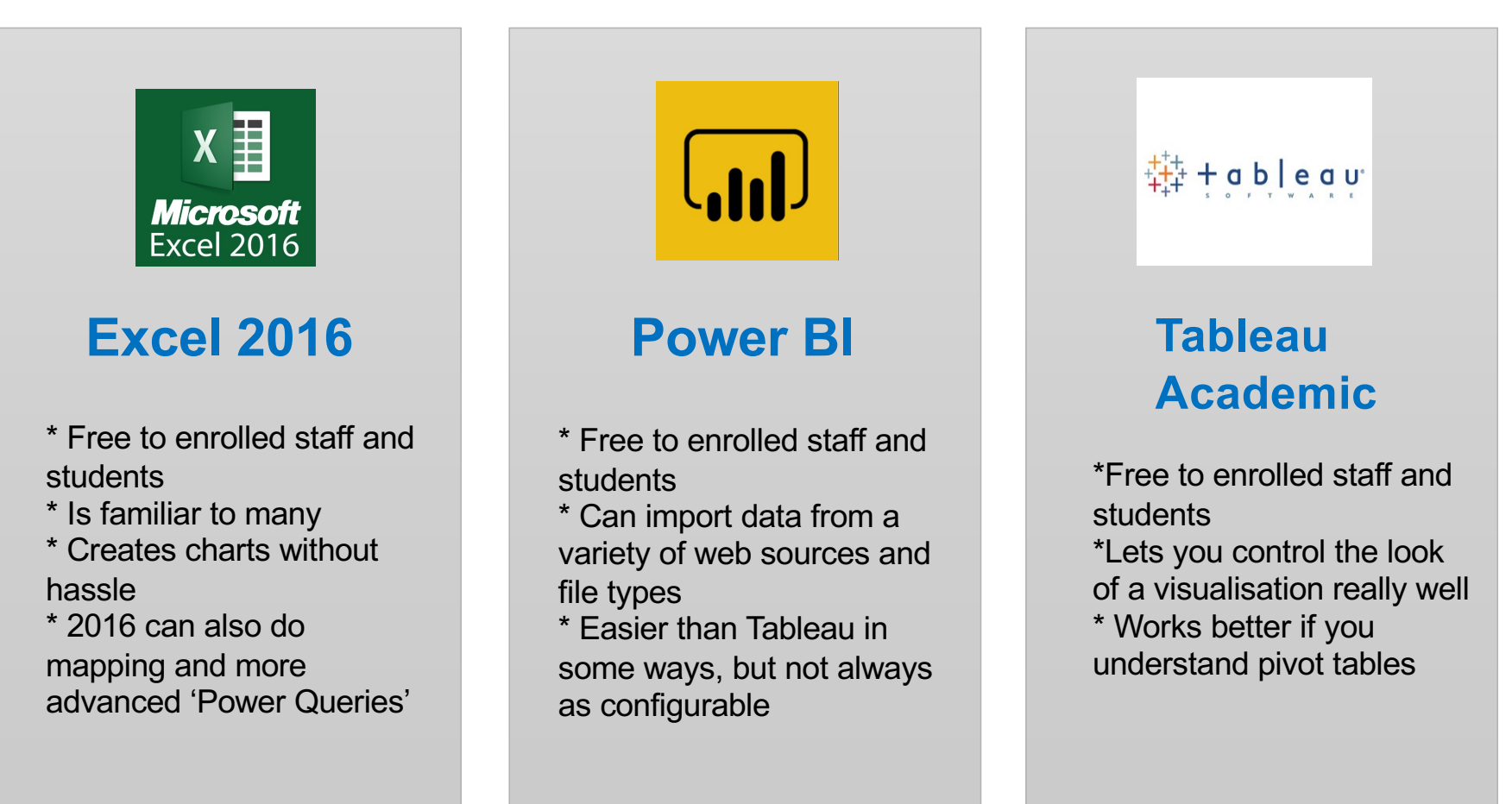

#### About Power BI

#### The Official Blurb

Power BI is a business analytics solution that lets you visualize your data and share insights across your organization, or embed them in your app or website. Connect to hundreds of data sources and bring your data to life with live dashboards and reports.

#### For Our Purposes

Data visualisation software that allows you to easily prepare and clean data and create visualisations that are easy to tinker with and share, without advanced coding/data wrangling skills.

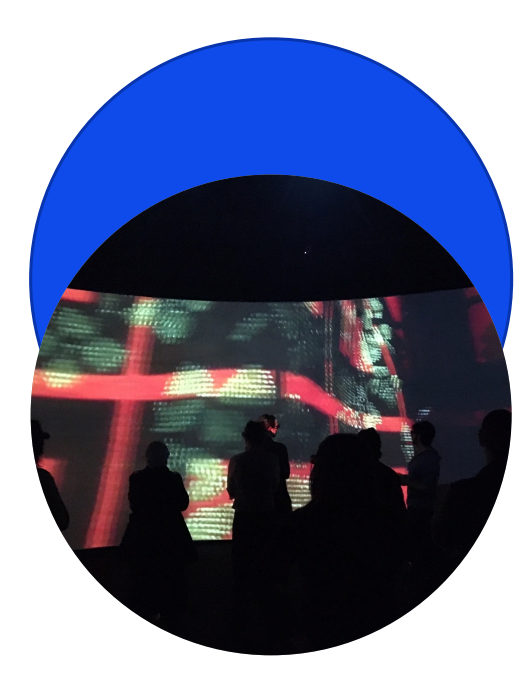

# Let's do it.

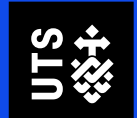

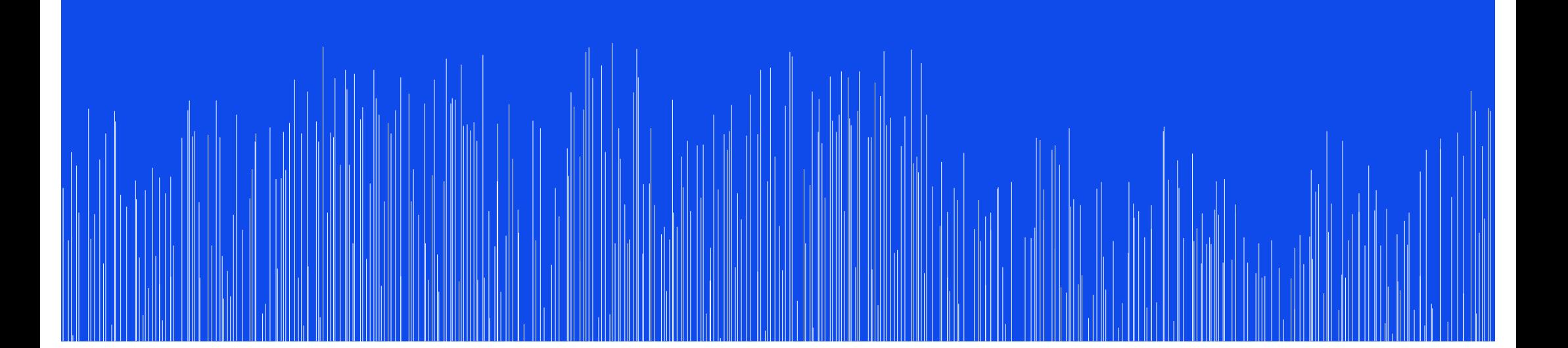

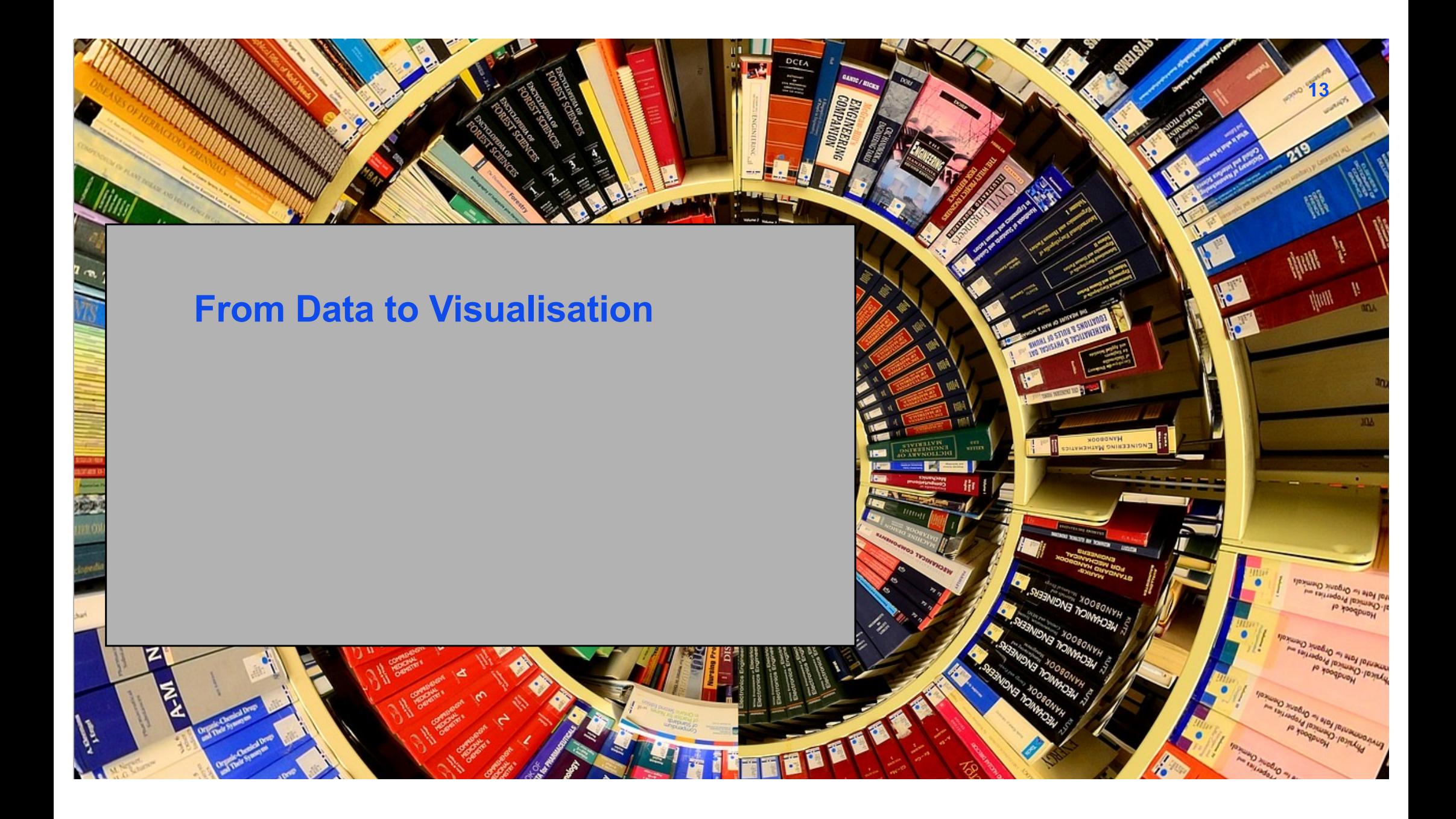

# o skyl versis BELEN SCHAT **CHANGER COMPOS**

### What kind of data is good for PowerBI? défauabuch

• "Business Intelligence" – Ledgers, lists, directories.

**14**

- Data that has categories.
- Data that has latitude and longitude pairs (historical locations).

#### From Data to Visualisation

- Deciding what to keep
- Assigning types to the data that remains
- **Removing Columns**
- Splitting or merging columns
- Merging columns with concenate function; =CONCATENATE(K7&". "&L7)
- Removing rows (blank latitude/longitude)
- Adding categories in Excel with array functions. =INDEX(category1,MATCH
- (TRUE,ISNUMBER(SEARCH(keyword1,M4)),0))

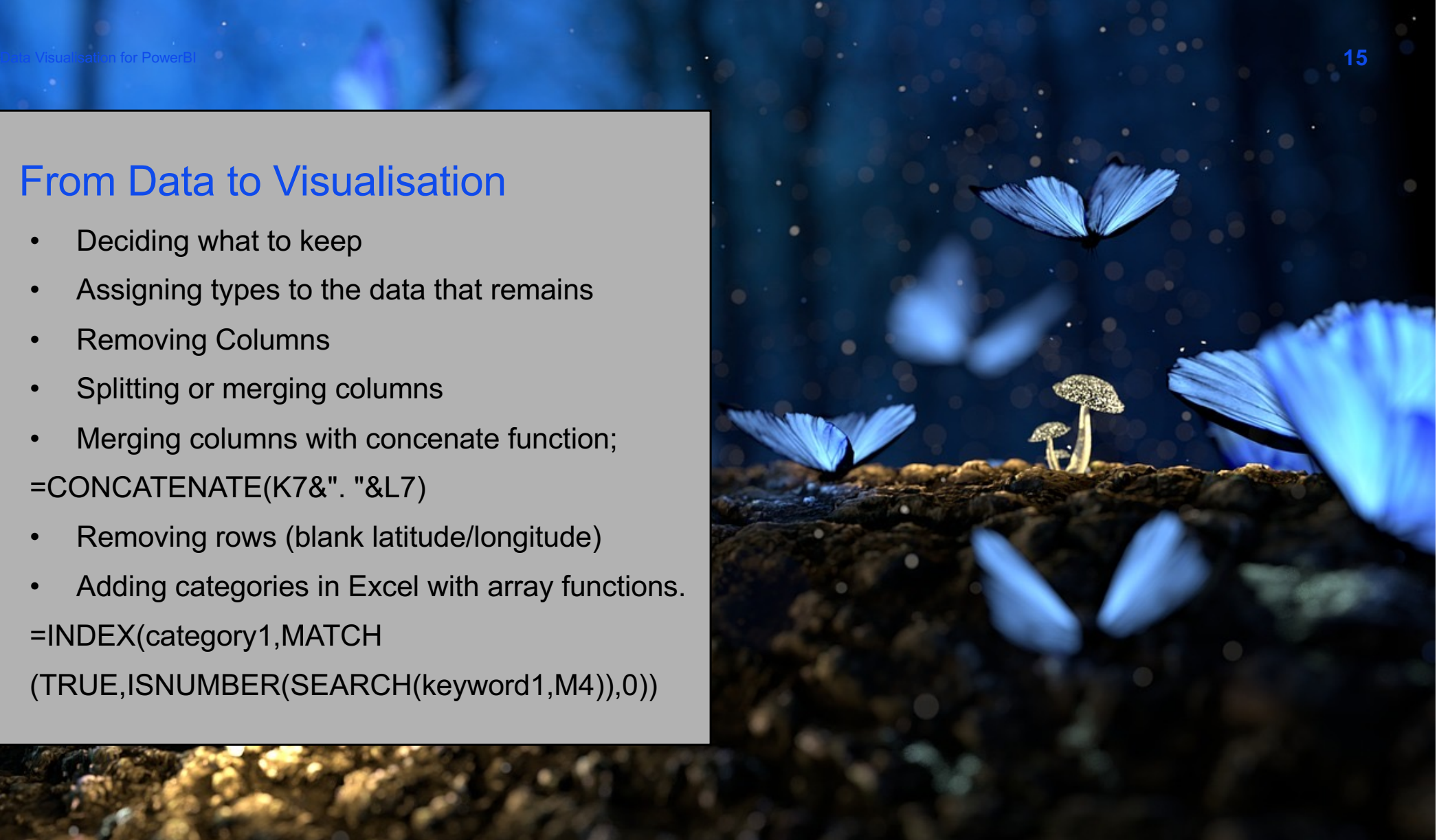

#### Cheats that I did and other people shouldn't do

- Removes blank latitude/longitude rows.
- Didn't check the latitude or longitude to see if it was accurate.
- Didn't think about mines and shafts and multiple locations/duplicates.
- Didn't consult anybody about what the data was (a librarians as SLQ would have helped me).
- Created arbitrary categories not based on a research question.

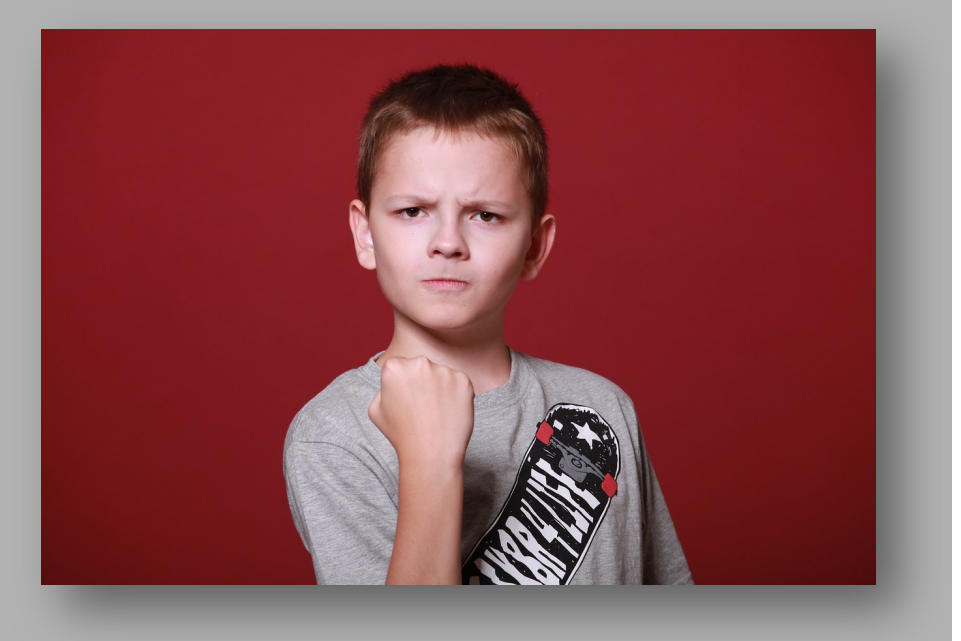

# Where to from here?

- Lynda course PowerBI Desktop
- Intersect Training run by eResearch
- Consultations with our Data librarian.

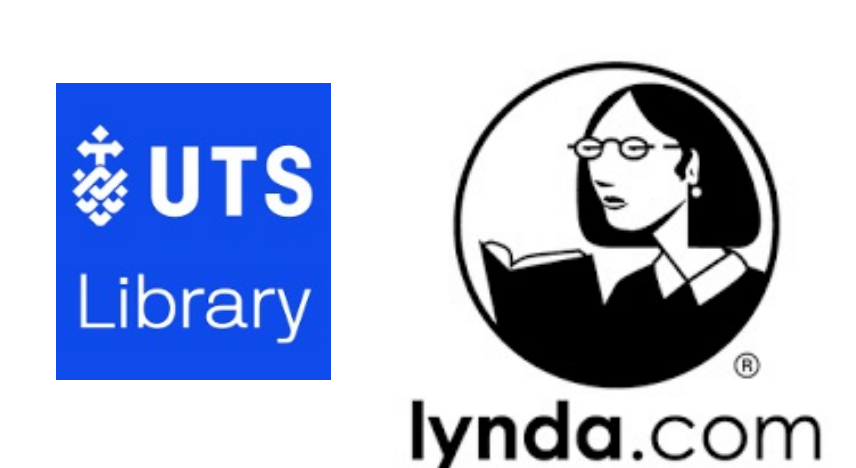

**HOUR** 

**HACKY** 

**INTERSECT** 

# Thank you

**lib.uts.edu.au** UTS CRICOS PROVIDER CODE: 00099F

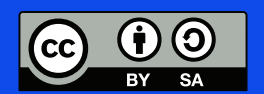

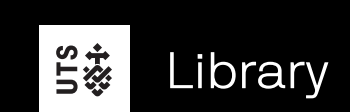